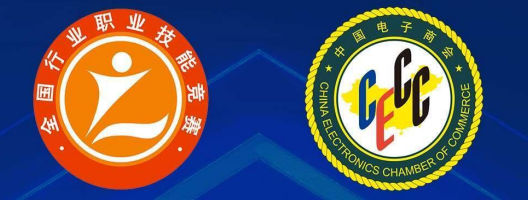

## 2022年全国行业职业技能竞赛 第四届全国电子信息服务业职业技能竞赛 "中测杯"无损检测员 (智能检测) 竞赛

## 云端模拟寒

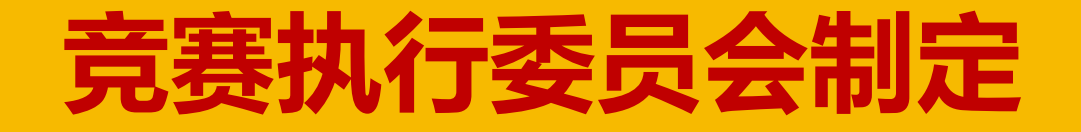

## 职业能力发展的基本规律: 从初学者到专家

(R.J. Havighhurst, H.Dreyfus/S.E.Dreyfus, F. Rauner)

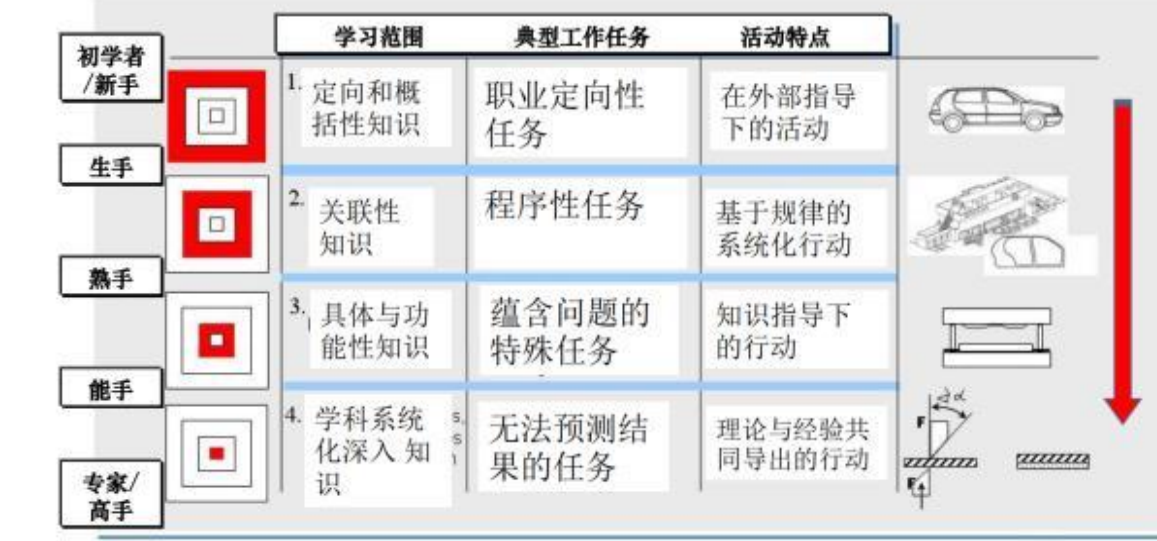

本次云端模拟赛是根据**经验性 (蕴含问题的) 任务**要求,选手在 根据已经掌握的知识,按照正式比 赛规定时间,完成比赛任务。 专家会根据选手完成的任务进行 评判和反馈建议。

【任务类型说明】

**NORMAL** 

**SRIING** 

1.定向性(职业)任务:这部分主要通过具体的**知识和技能点讲解**,在讲师指导下,帮助选手实现从新手 到生手的目标。

2.程序性任务: 这部分主要通过系统的学习计划, 在**学习地图**指导下, 帮助选手实现从生手到熟手的目标。 **3.经验性(蕴含问题的)任务:这部分主要通过蕴含问题的任务和选手掌握的知识,在云端模拟赛实践中, 帮助选手实现从熟手到能手的目标。**

4.未知(无法预测结果)任务: 这部分主要通过未知任务和选手经验,在实**际的大赛**锤炼中,帮助选手实 现从能手到高手的目标。

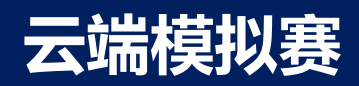

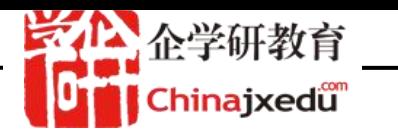

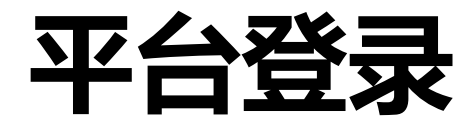

## 登录网址: http://c5yun.chinajxedu.com/

(注意目前云端模拟赛平台只针对缴费报名的团队成员开放);

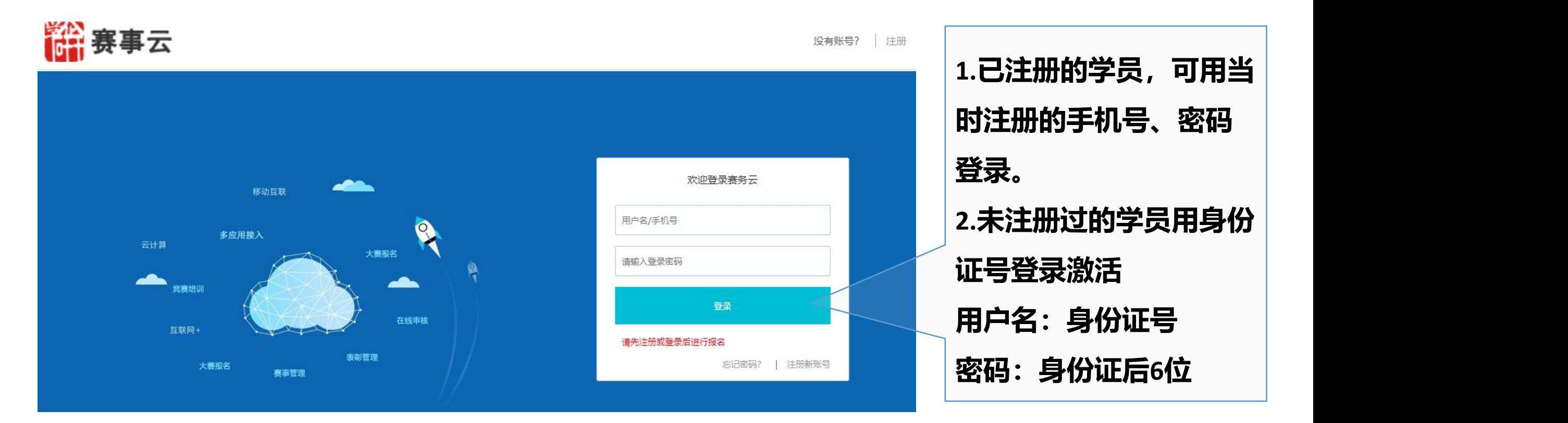

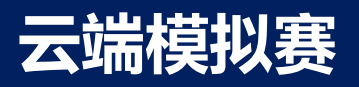

## 激活账号

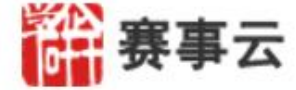

### 提示:已报名成功的参赛选手,首次登录赛事云需要进行帐户激活。

#### 《塞事云网站注册条款》

**一、一、一、一、一、一、一、一、一、一、一、一、一、一、一、一、一、一、两站的使用**<br>第二十一章 **12章 "不过,我们一直要说,我们一直要求,我们一直**是我们的事情,我们的事情,我们的事情,我们的事情,我们的事情,我们的事情,我们的事情,我们的事情,我们 其不享有权利, 也不意味着网站不主张权利,您应根据诚信原则尊重该内容的合法权益并进行合法使用。 您不得以任 选手如果是初次登录 站的授权将自动终止,同时您应立即销毁任何已下载或打印好的本站内容。

☆ 企学研教育 **Union** Chinajxedu

二、信息发布

本站的信息按原样提供,不附加任何形式的保证,包括适销性、适合于特定目的或不侵犯知识产权的保证。 此外,本 站也不保证本站信息的绝对准确性和绝对完整性。

#### 三、关于用户提交材料

|除个人识别信息、企业单位识别信息外,其他任何您发送或邮寄给本站的材料、信息或联系方式(以下统称信息)均将被 "视为非保密和非专有。 本站将对这些信息不承担任何义务。同时您的提交行为如果没有特别声明时",可视为同意(或" 授权 ) : 本站及其授权人将可因商业或非商业的目的自由复制、透露、分发、 合并和以其他方式利用这些信息和所有 |数据、图像、声音、文本及其他内容。您对本站的使用不得违背法律法规及公众道德 ,不得向或从本站邮寄或发送任 AN INFORMATION OF CONTRACT AND CONTRACT CONTRACT CONTRACT COMMUNICATIONS AND THE ALTER

■ 我已阅读并同意《网站注册条款》

# 赛事云需要激活。

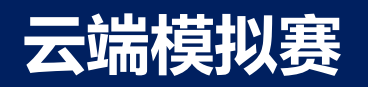

学A】企学研教育

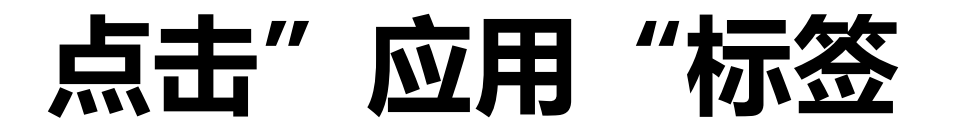

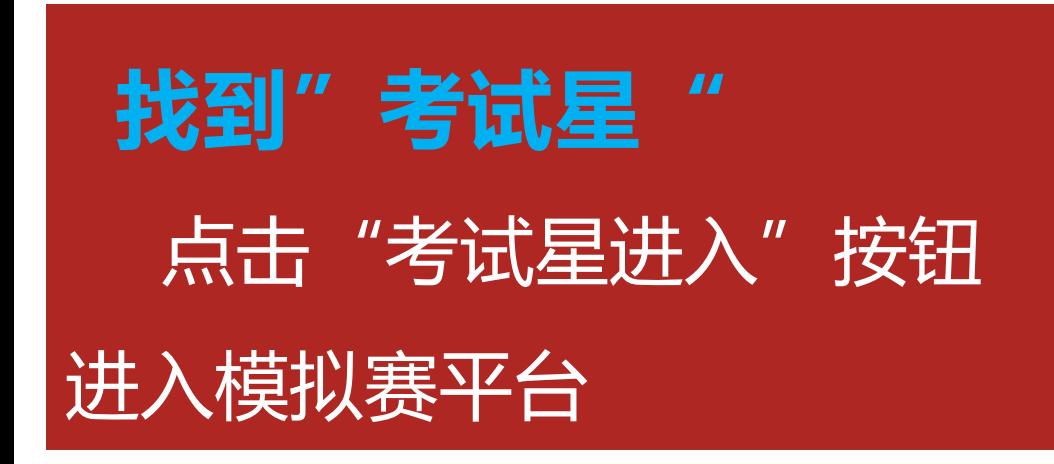

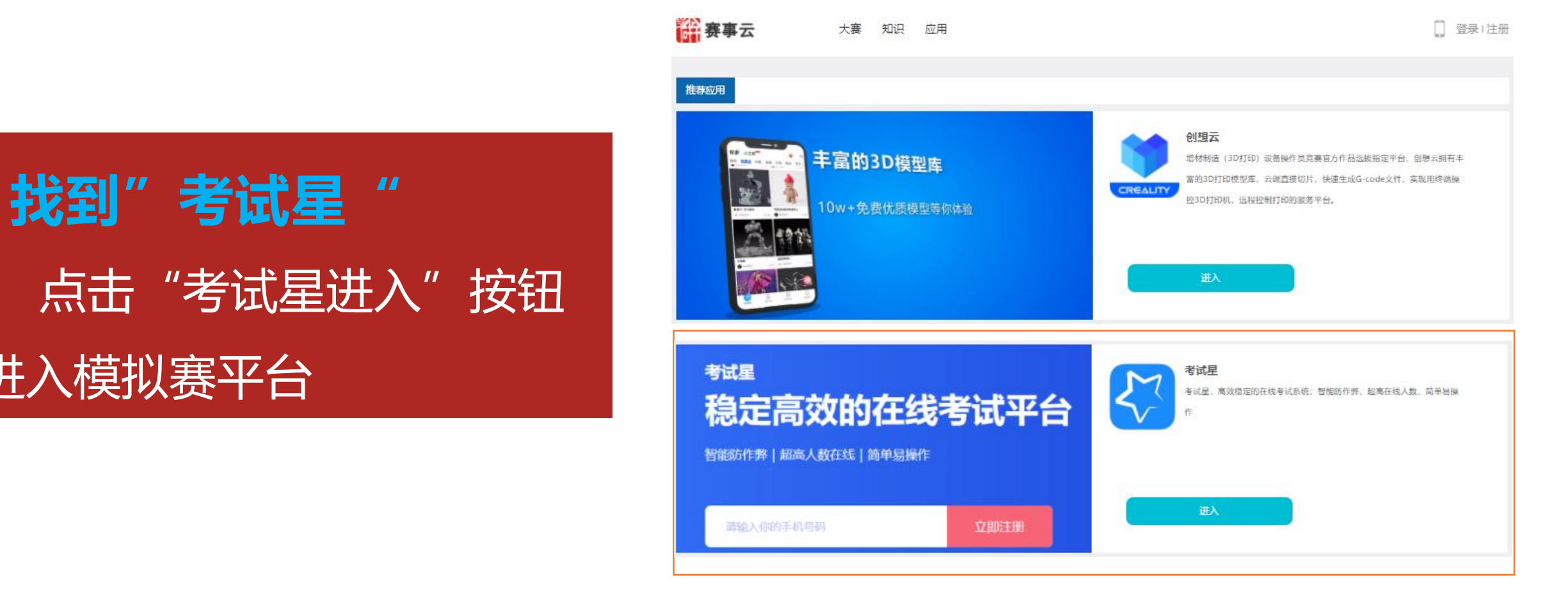

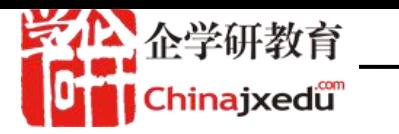

## **点击左侧菜单中的【学习项目】找到如下图所示的云端模拟赛。**

**并可点击【进入】,进入模拟赛。进入模拟赛后,可看到"综合职业能力测评"、"零件的基础检测与质 量分析"、"零件的三维数字化智能检测"、"零件的三坐标编程智能检测"、"零件的工业视觉智能检 测"共五个模块(目前时间还未到,不可进行)**

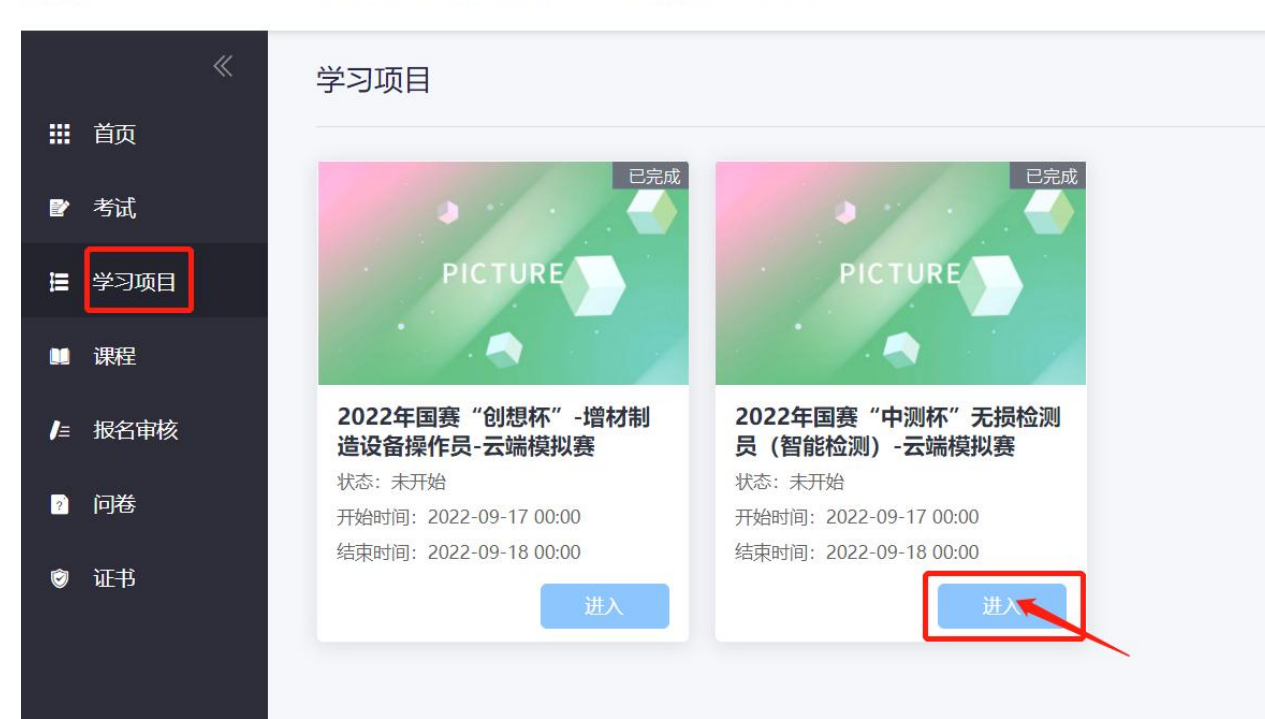

企业培训评价一体化服务平台 1 培训评价服务

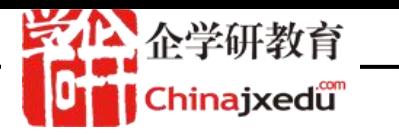

**模块1:综合职业能力测评模块**

**平台开放时间:2022年9月17日-18日**

**考试计时:2个小时**

**交卷形式:在线直接提交,在线编辑答题内容时如果需要图表展示可以通过插入图片或者附件方式完成**

**注:考试只可进行一次,在未完成前请不要关闭、退出考试界面(切屏无影响)。**

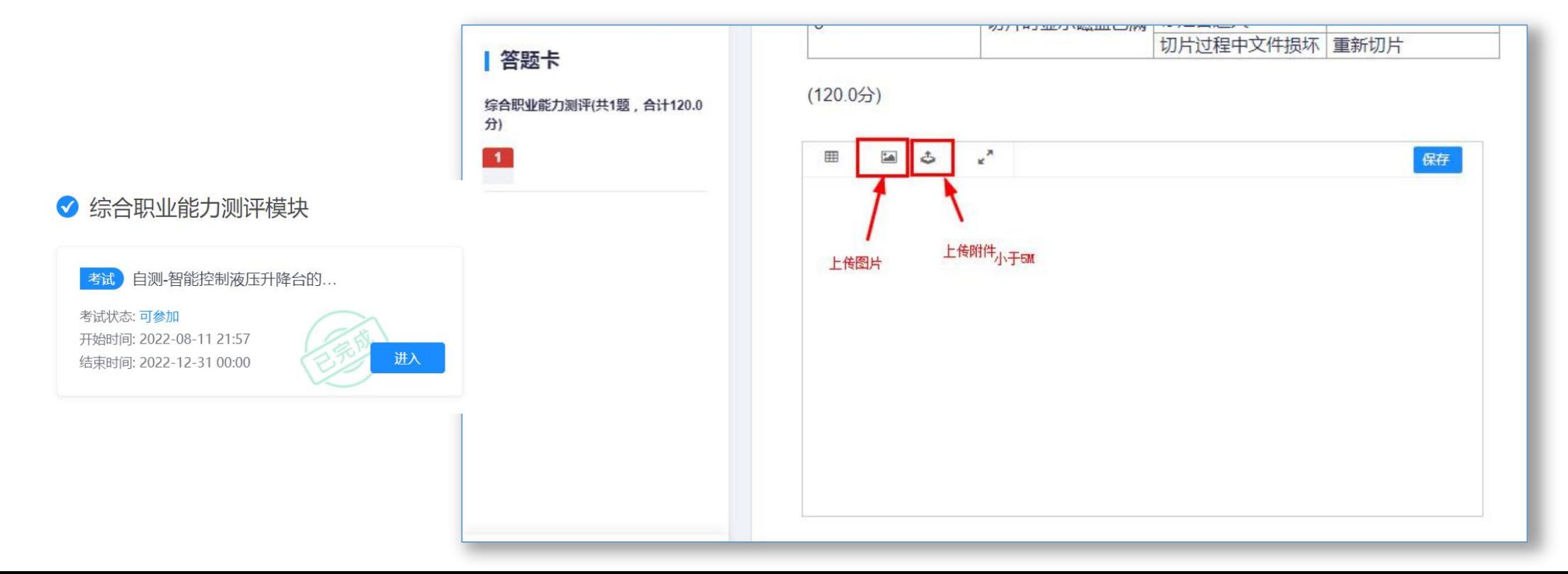

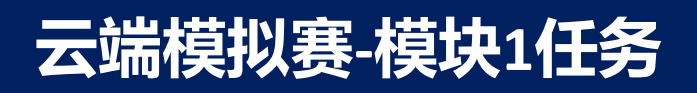

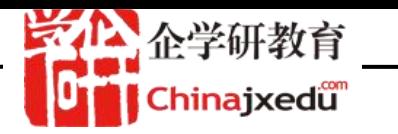

## **手机上传图片方式: (如果需要手机拍照上传,并使用此方式)**

#### 第二企学研学院 2020年创想杯3D打印造型技术模拟赛-综合职业能力测评试题 手机扫码上传答卷图片  $(120.05)$ |答题卡 综合职业能力测评(共1题,合计120.0  $\blacksquare$  $\frac{1}{2}$  $\circ$ 分)  $\overline{1}$ 电脑端操作说明:  $\Xi$ 第1步: 请打开手机微信扫描上方二维码, 选择手机图片后, 在"手机端页面"点击【选择完毕,开始上传】按钮; 第2步:手机端成功上传图片并提示"上传成功"后,请点击此 弹框下方的【上传完成】按钮,随后手机图片将保存至答题框 注意:手机端上传图片的过程中,务必不要点击此弹框下方的 【取消上传】按钮,点击后系统将自动取消本次图片上传! 取消上传 上传完成

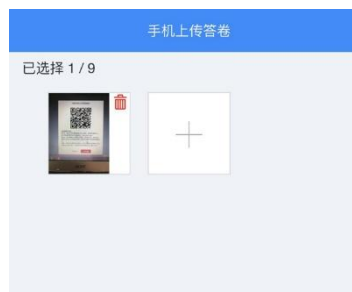

## **4、选择完毕开始上传 5、手机端上传成功提示 6、电脑端确认上传。 7、完成图片上传。**

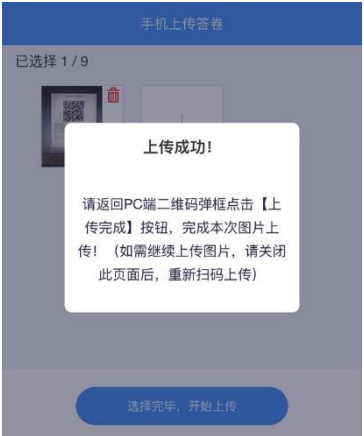

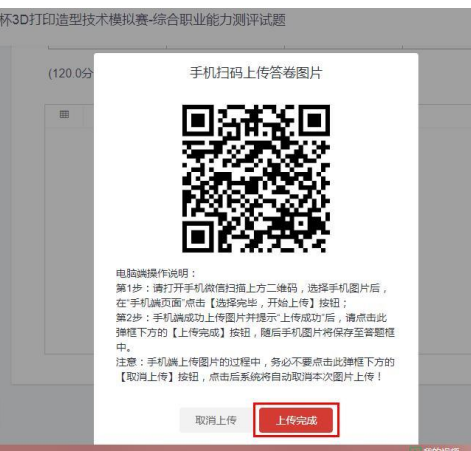

## **1、点击扫码图标。 2、打开微信扫描二维码。 3、点击+号选择图片或拍照**

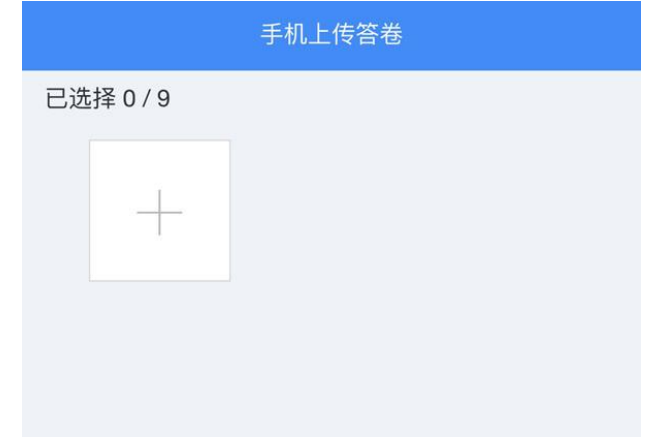

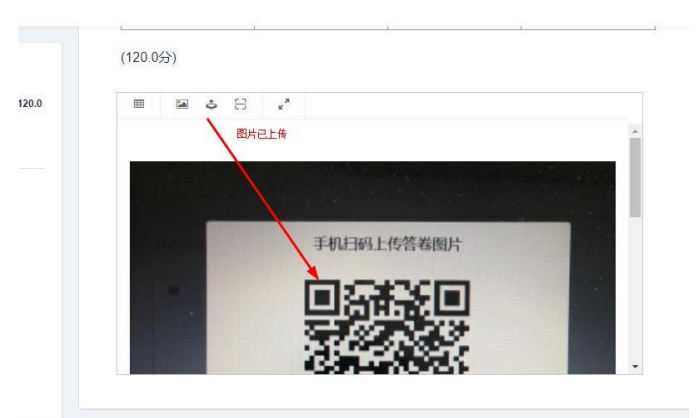

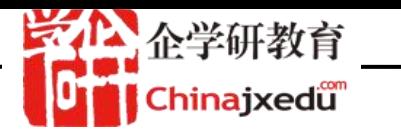

**模块2:零件的基础检测与质量分析模块**

**平台开放时间:2022年9月17日-18日**

**考试计时:2个小时**

**交卷形式:在线下完成,然后按任务要求将任务结果文件发送至 qxyedu2008@163.com 。 邮件标题: 姓名+"的任务文件结果名称"。**

**注:考试只可进行一次,在未完成前请不要关闭、退出考试界面(切屏无影响)。**

◆ 零件的基础检测与质量分析模块

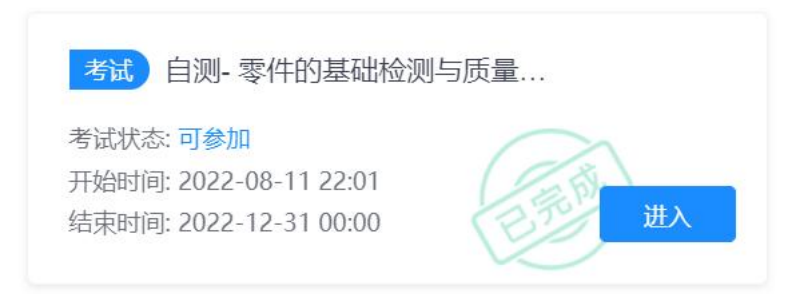

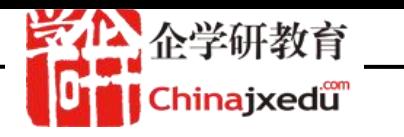

**模块3:零件的三维数字化智能检测。模块**

**平台开放时间:2022年9月17日-18日**

**考试计时:2个小时**

**交卷形式:在线下完成,然后按任务要求将任务结果文件发送至 qxyedu2008@163.com 。 邮件标题: 姓名+"的任务文件结果名称"。**

**注:考试只可进行一次,在未完成前请不要关闭、退出考试界面(切屏无影响)。**

#### 零件的三维数字化智能检测模块  $\bullet$

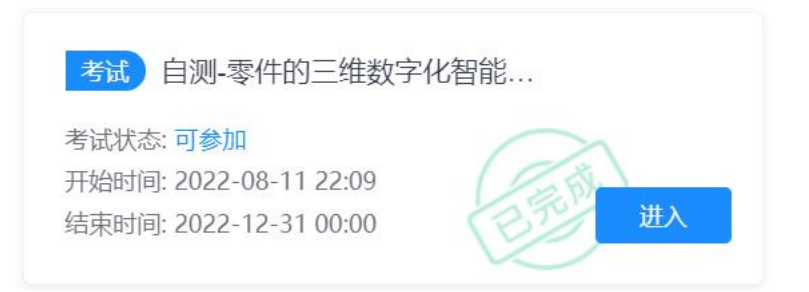

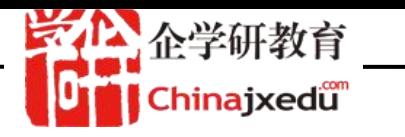

**模块3:零件的三坐标编程智能检测模块**

**平台开放时间:2022年9月17日-18日**

**考试计时:2.5个小时**

**交卷形式:在线下完成,然后按任务要求将任务结果文件发送至 qxyedu2008@163.com 。 邮件标题: 姓名+"的任务文件结果名称"。**

**注:考试只可进行一次,在未完成前请不要关闭、退出考试界面(切屏无影响)。**

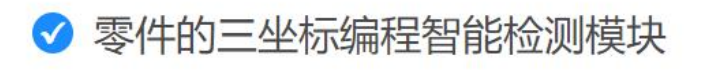

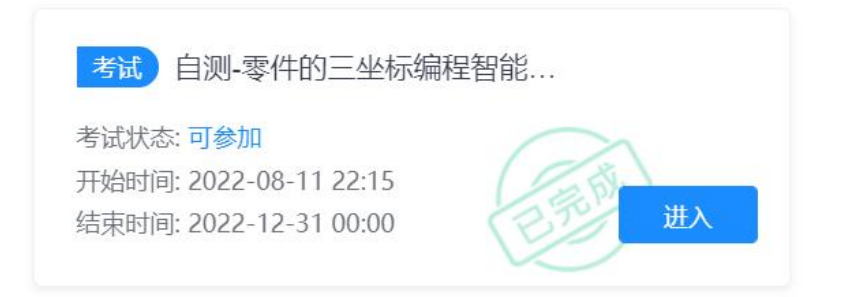

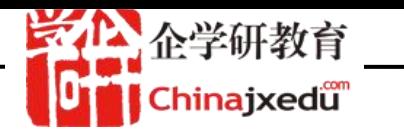

**模块3:零件的工业视觉智能检测模块**

**平台开放时间:2022年9月17日-18日**

**考试计时:2.5个小时**

**交卷形式:在线下完成,然后按任务要求将任务结果文件发送至 qxyedu2008@163.com 。 邮件标题: 姓名+"的任务文件结果名称"。**

**注:考试只可进行一次,在未完成前请不要关闭、退出考试界面(切屏无影响)。**

◆ 零件的工业视觉智能检测模块

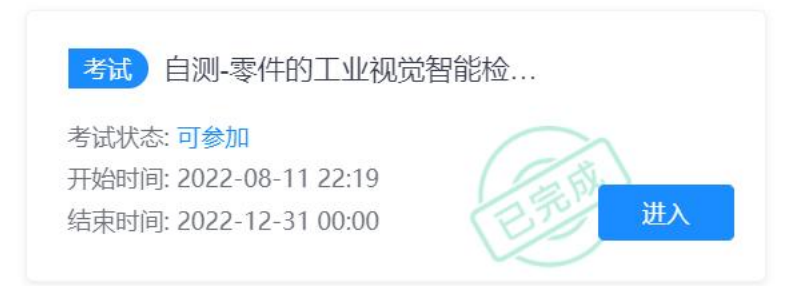

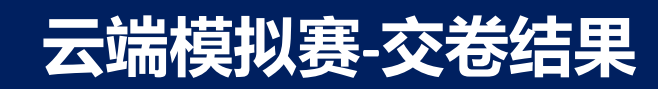

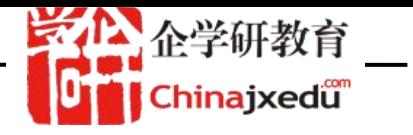

## **交卷完成考试**

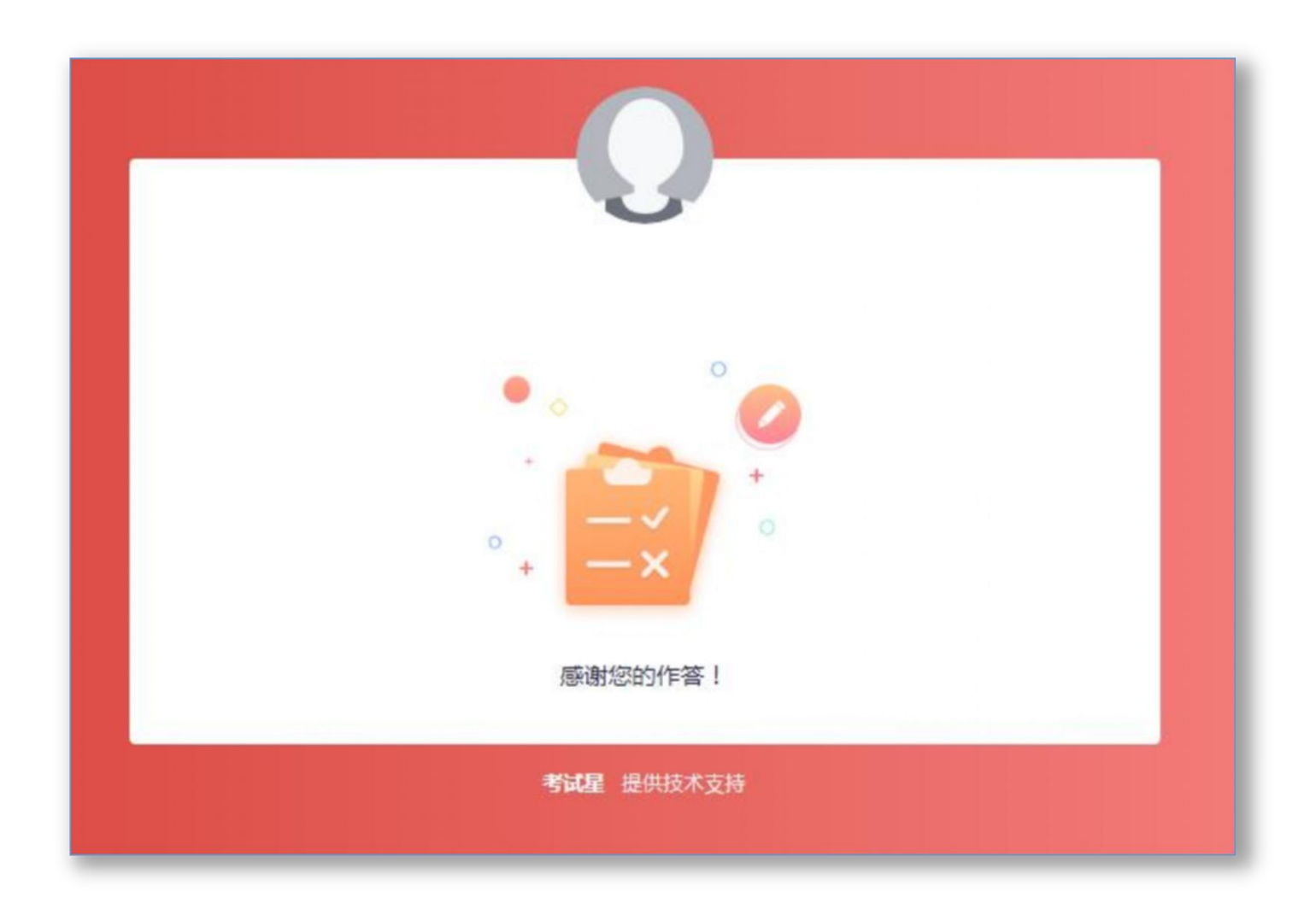

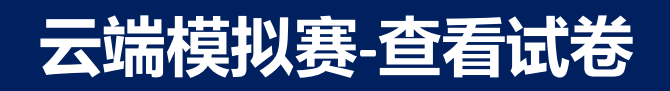

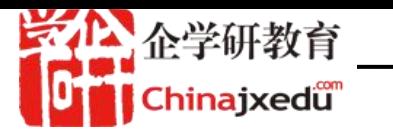

## **待专家老师批改后学员可查看试卷成绩以及评语,查看方法如下:**

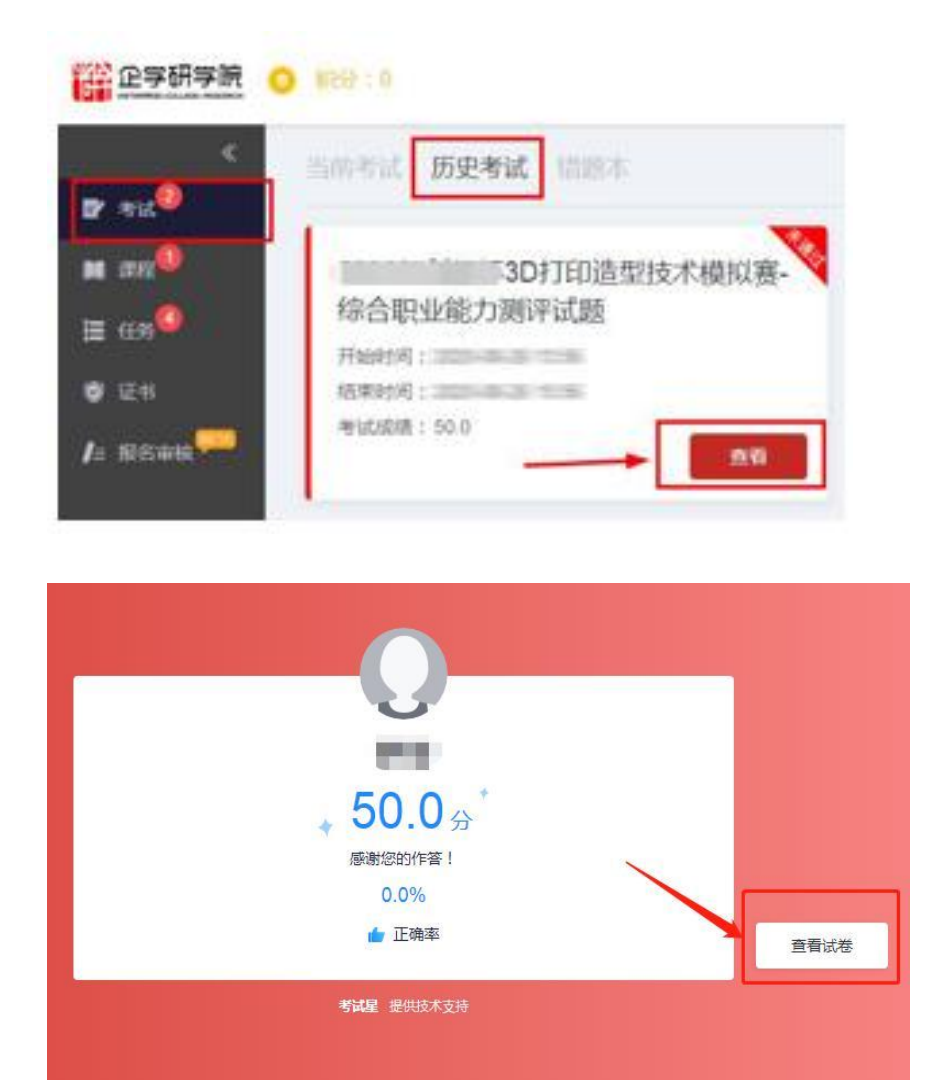

- **1、点击考试->历史考试,找到要查看的试卷。**
- **2、点击查看,转到显示成绩页面。**
- **3、点击查看试卷,在试卷底部可见专家评语。**

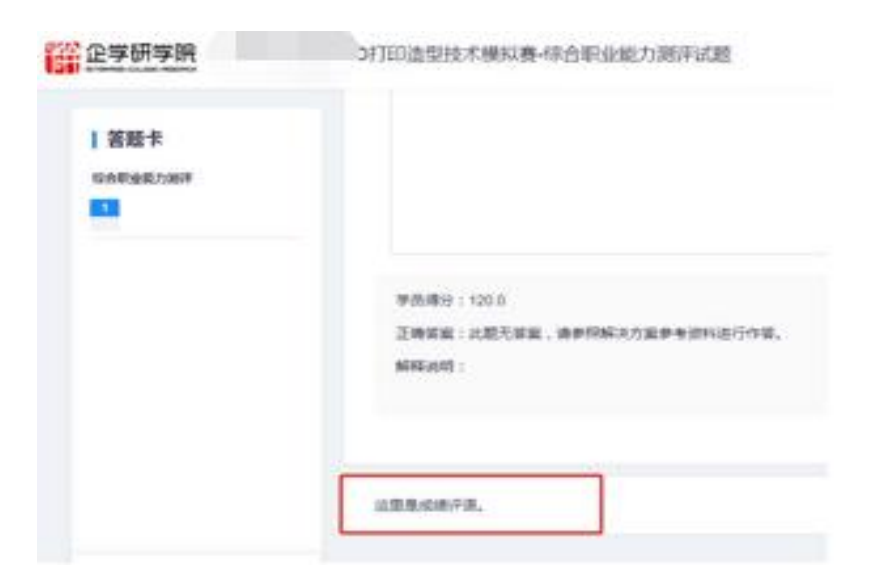

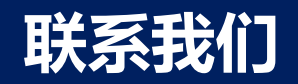

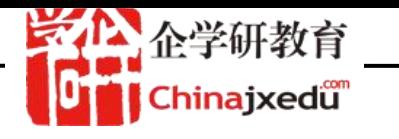

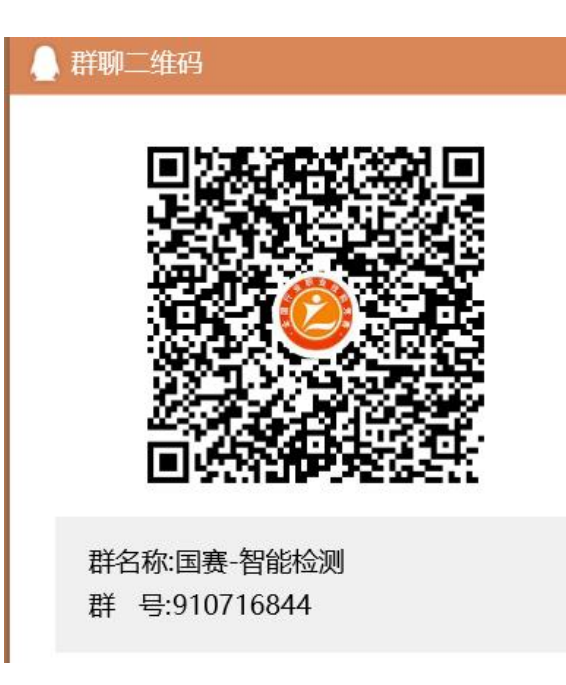

**请扫描上方二维码添加国赛QQ群,了解更多官方消息 组委会联系人: 张思13681387942 吴林 15810967716 平台技术联系人:尹老师 13552449533**

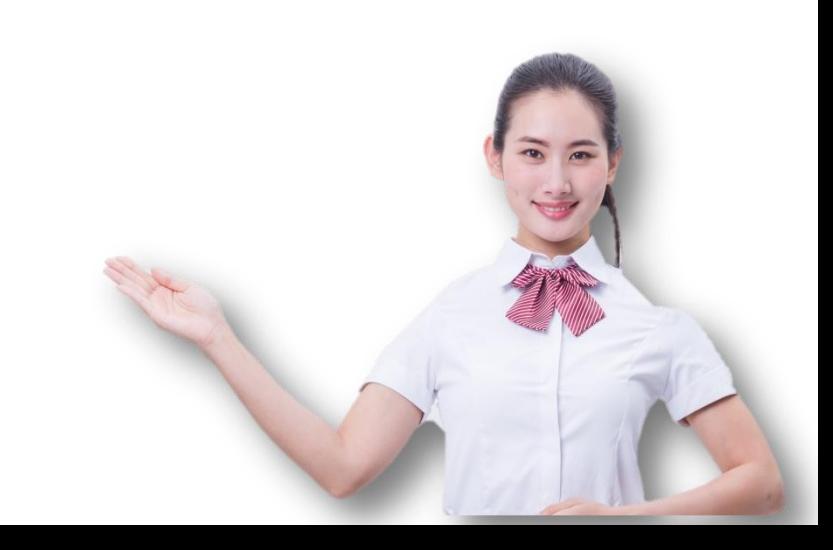